## **Custom Filter Options for CMS Product Maintenance Search**

In the CMS, the [Product Maintenance](https://cvconnect.commercevision.com.au/display/KB/Product+Maintenance) search allows you to find a product for editing. You can include a filter in the search criteria to narrow search results even further. Product Search comes with standard search filters:

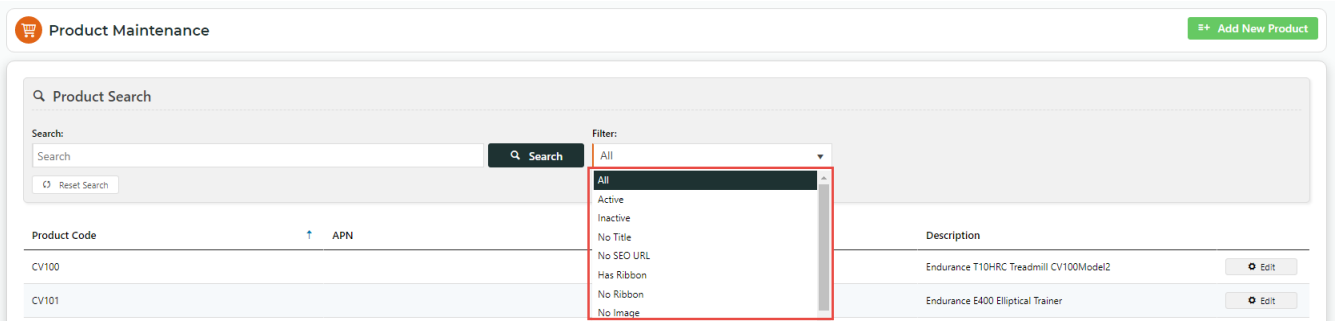

You can also add some fields with values from the Products table as filter options. For example, you can narrow the search to products from a particular category by adding category code filters. There is no limit to the number of additional filter options you can add.

## Add a custom filter option

To add a custom filter option:

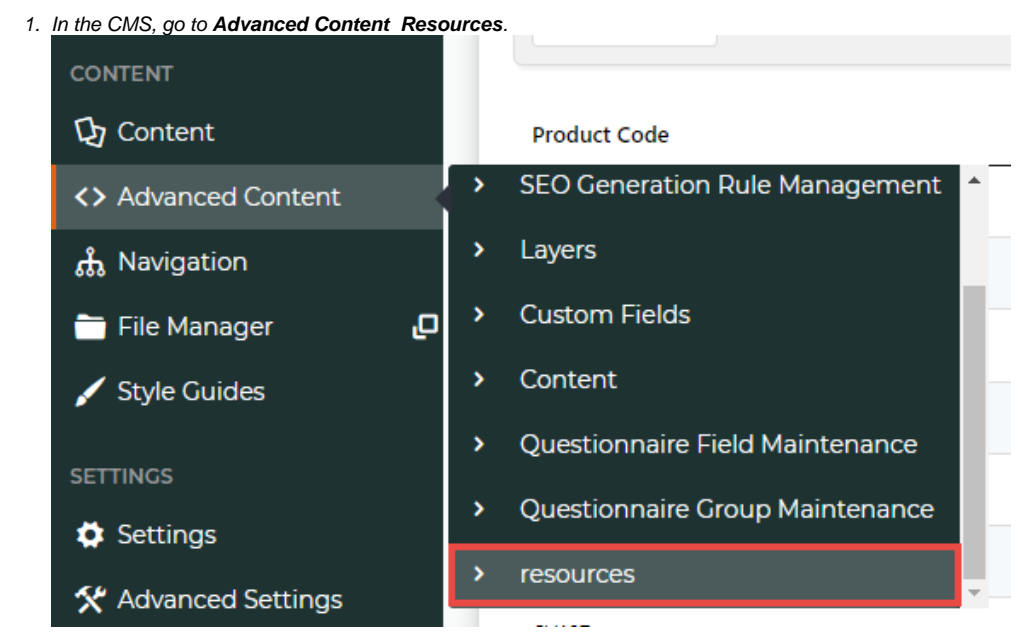

2. In **Search For**, enter the resource name 'rcCmsProductCustomerFilter', then click **Search**.

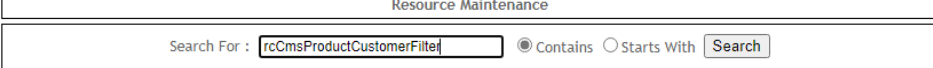

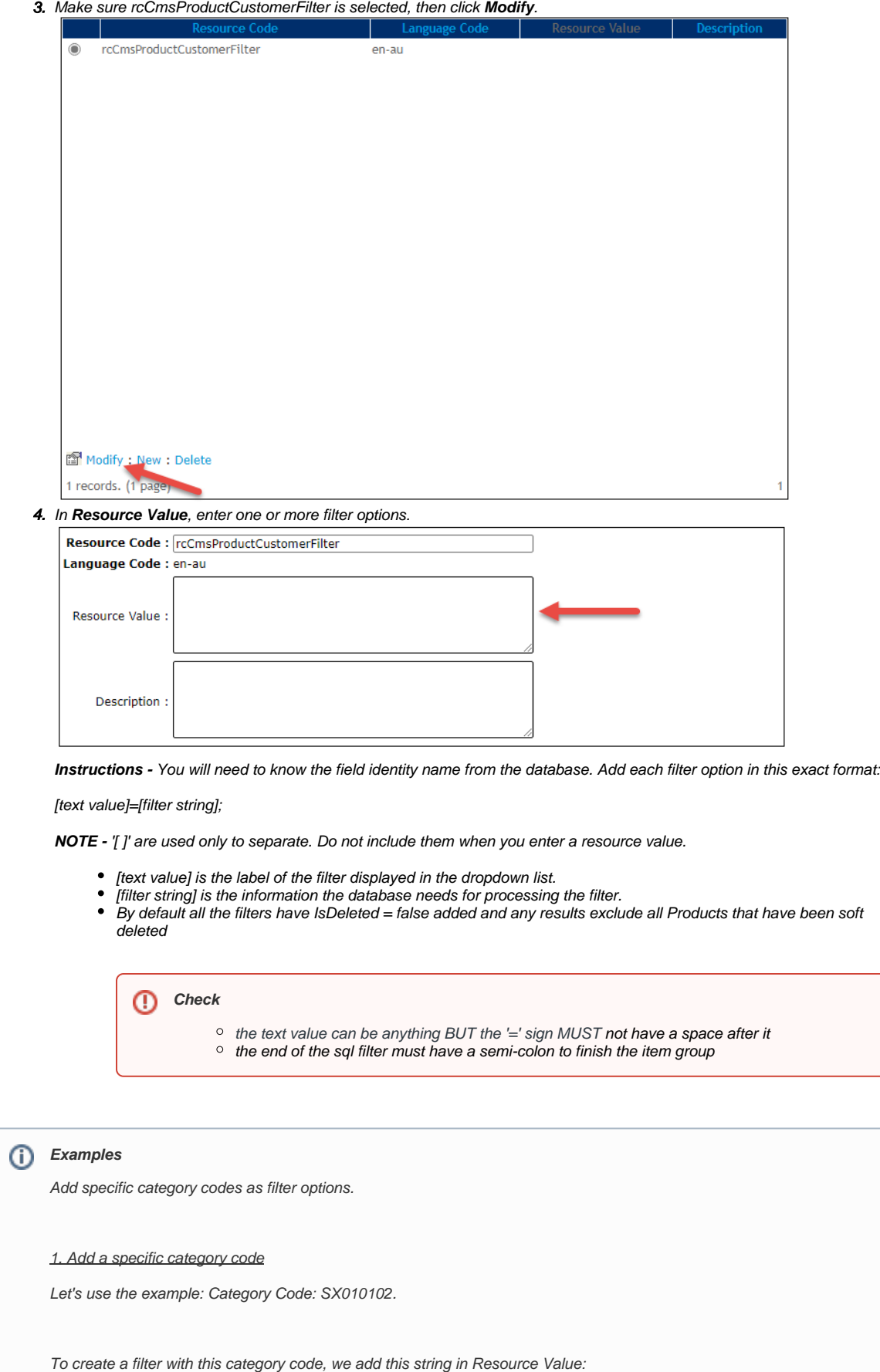

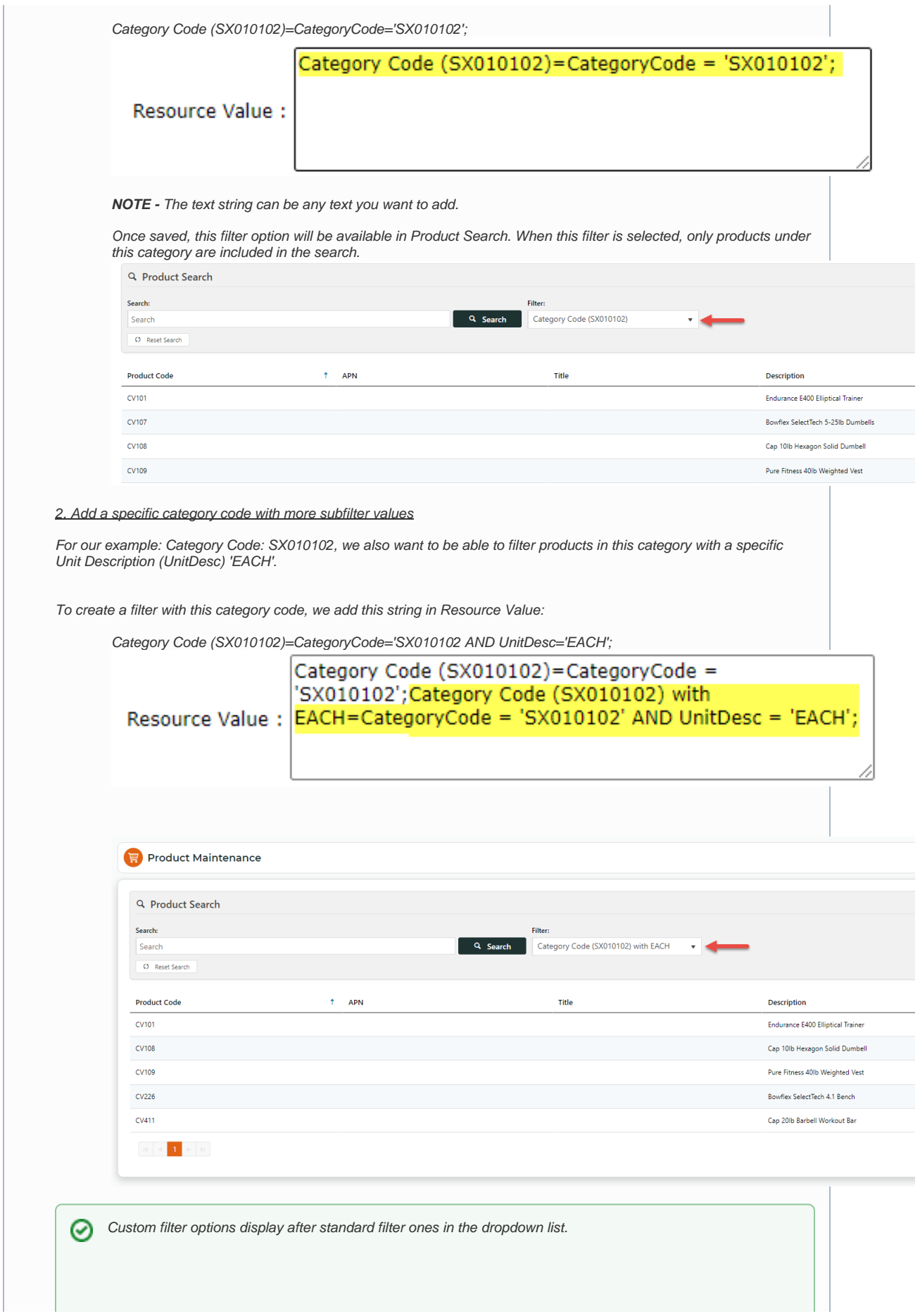

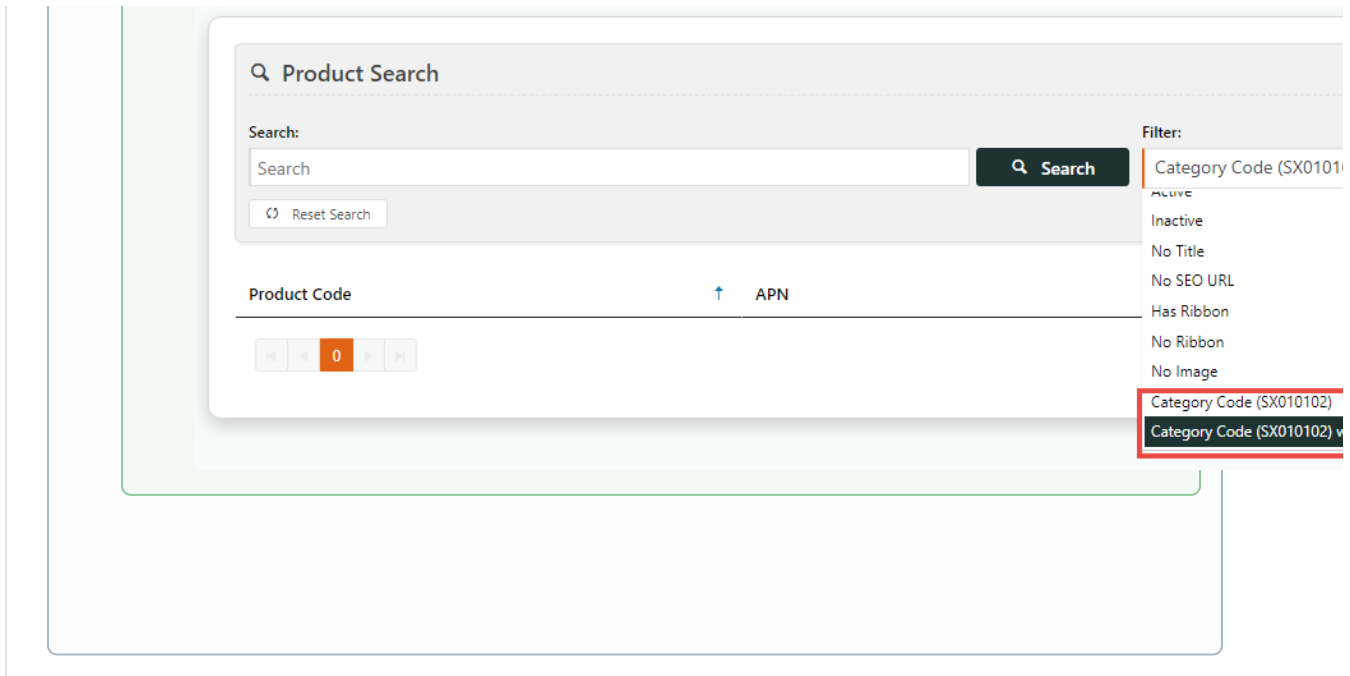

## Related help

- [Product Maintenance Settings](https://cvconnect.commercevision.com.au/display/KB/Product+Maintenance+Settings)
- [Product Maintenance](https://cvconnect.commercevision.com.au/display/KB/Product+Maintenance)